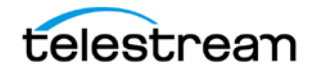

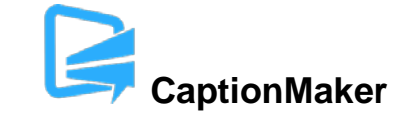

# **Version 6.5 Release Notes For CaptionMaker**

# **About this Release**

- CaptionMaker version 6.5 (6.5.0.6784) supports Desktop, Pro, and Enterprise licenses provided by Telestream.
- CaptionMaker version 6.5 requires Windows 7 or later. Users with Windows XP or Vista should use a previous version of CaptionMaker. CaptionMaker version 6.5 also supports Windows Server 2008 R2 or later.
- Users who are upgrading from version 6.0 or previous versions of CaptionMaker should take a brief look at the Quick Start Guide and video tutorials to learn about the latest changes to the user interface. We hope you find these improvements useful and we welcome your continued feedback on the changes.
- NOTE: Please test before upgrading your production environment, especially if you're in the middle of any projects. It is always advisable to test the new version before updating your production systems. Telestream can provide you with a limited license in order to configure and qualify this new release in a test environment prior to upgrading your production systems.

### **Installation Instructions**

- If you are upgrading from a previous version and you work with external hardware such as a caption encoder, VTR deck, external time code interface, etc., we recommend that you write down your device configuration settings such as port, address, etc. prior to upgrading, in case these settings need to be entered again.
- CaptionMaker Installation and Activation Instructions:

<http://www.telestream.net/captioning/resources.htm> (see under Documentation)

### **System Requirements**

- Supported Operating Systems:
	- o Windows 7
	- o Windows 8 and 8.1
	- o Windows 10
	- o Windows Server 2008 and 2012 R2 (note: "Desktop Experience" feature must be installed)

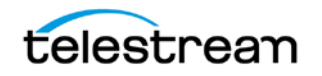

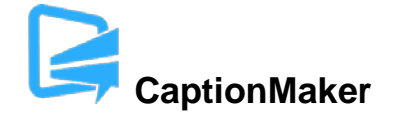

- 2GB RAM
- 5GB free Hard Disk space
- Minimum screen resolution: 1024x768 or 1280x720 (720p)
- One free USB port (only if using a dongle based license)
- Internet access required for some online features
- PDF reader required to view documentation
- Auto Time Stamp requires 2GB RAM and Java Runtime Environment (JRE) version 6 or later
- QuickTime Player 7.6 or later can be used for playback of QuickTime compatible video formats.

### **New Features in Version 6.5**

- Added support for OP-47 Teletext Spanish and Portuguese national language character sets on output.
- Added support for AVC-Intra AS-11 MXF OP1a encoding and decoding of CEA-608/708 and OP-47 Teletext.
- Added support for variable background color editing and authoring for both CEA-608/708 and OP-47 Teletext.
- Added conversion of USF/UYC legacy subtitle format to the modern IMSC/SMPTE-2052 w/ PNG format.

### **Fixed in Version 6.5**

- Improved Teletext OP-47 character set. Adds support for the following characters:  $\left[ \left| \right| \right| \right) \wedge \sim$ [`.](http://bugs.telestream.net/browse/CAPMAKE-818) (CAPMAKE-818)
- Added options for CEA-708 16x9 (42 column) mode. This option affects all exports that use CEA-708 including MXF, Avid AAF, MCC, SEI H.264 user data, and MPEG-2 user data. (CAPMAKE-814)
- Added command line to launch YouTube Live caption streaming retrieval from capture device. This new feature can be set to trigger YouTube Live caption streaming after system reboot. (CAPMAKE-810)
- Fixed crash which occurred when YouTube Live connection could not be made. (CAPMAKE-816)

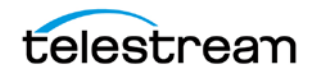

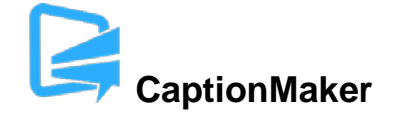

- Fixed support for escape ampersand when importing WebVTT files containing this character. (CAPMAKE-806)
- Added support for ProCap (.txt) files using the command line interface. (CAPMAKE-803)
- Added Enable Video File AutoRow/Autoshuttle options to customized keystrokes under time code category. (CAPMAKE-800)
- Added support for Teletext OP-47 National Options for Spanish and Portuguese. (CAPMAKE-799)
- Added new feature to convert USF/UYC subtitle graphic files into IMSC/SMPTE-2052 w/ PNG. (CAPMAKE-791)
- Added new feature to convert USF/UYC subtitle graphic files into Texas Instruments DLP Cinema w/PNG. (CAPMAKE-750)
- Fixed issue where a 23.98 fps MCC to Avid AAF conversion would generate 24 fps AAF. This fix will now keep the 23.98 fps setting when converting to Avid AAF. (CAPMAKE-764)
- Added support for Omit Cue settings when using the command line interface to create WebVTT output files. Omit Cue eliminates positioning information from WebVTT files. (CAPMAKE-763)
- Added support for extraction of Teletext data from MXF OP1a input files via command line interface using dedicated MXF reader option. (CAPMAKE-761)
- Added support for encoding and decoding OP-47 Teletext to MXF OP1a in 29.97 fps video format. Previously, OP-47 Teletext was only possible in 25 fps PAL video format. (CAPMAKE-759)
- Added support for OP-47 Teletext encoding options for "blank" and "ExtTestPacket 31 data" for full compatibility with downstream analog and digital video processes and hardware. (CAPMAKE-755)
- Fixed issue where WebVTT subtitle imports using command line automatically adds line breaks when over 32 characters per line (captioning mode standard for TV). Now respects input line breaks if they extend beyond 32 characters per line. (CAPMAKE-748)
- Fixed issue with some Nexidia XML reports not importing correctly. Now CaptionMaker looks at the start and stop times of each row and marks the ones that overlap the range from the input XML file. (CAPMAKE-742)
- Fixed issue where OP-47 Teletext output to MXF would not properly set the '#' character in subtitle projects. (CAPMAKE-739)

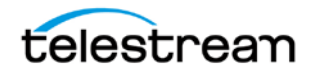

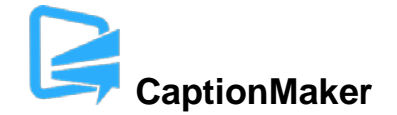

- Added support for OP-47 Teletext output to AVC Intra AS-11 MXF OP1a. (CAPMAKE-728)
- Added Teletext background color support in OP-47 Teletext output to MXF. (CAPMAKE-727)

# **Known Issues in Version 6.5**

- Vertical position adjustments in Caption Mode can garble split captions. (CAPMAKE-668)
- If Desktop Experience is not enabled when running Windows Server 2008 R2, attempting to open CaptionMaker will return an error message. (CAPMAKE-481)
- The default device in Subtitle Mode is the "generic subtitles" device. However, the "Burn subtitles into QuickTime mov/mp4" export currently uses the settings from the HDE-3000 subtitle device to render the subtitles (as does the "HD black movie with subtitles for NLE" export). To adjust the look of the output subtitle overlay, users must switch to the HD3000 device in order to set the font size, margins, background translucency, etc. These parameters are stored separately for each device. (CAPMAKE-839)